Rama Judicial Consejo Superior de la Judicatura

República de Colombia

Unidad de Registro | Nacional de Abogados y Auxiliares de la Justicia

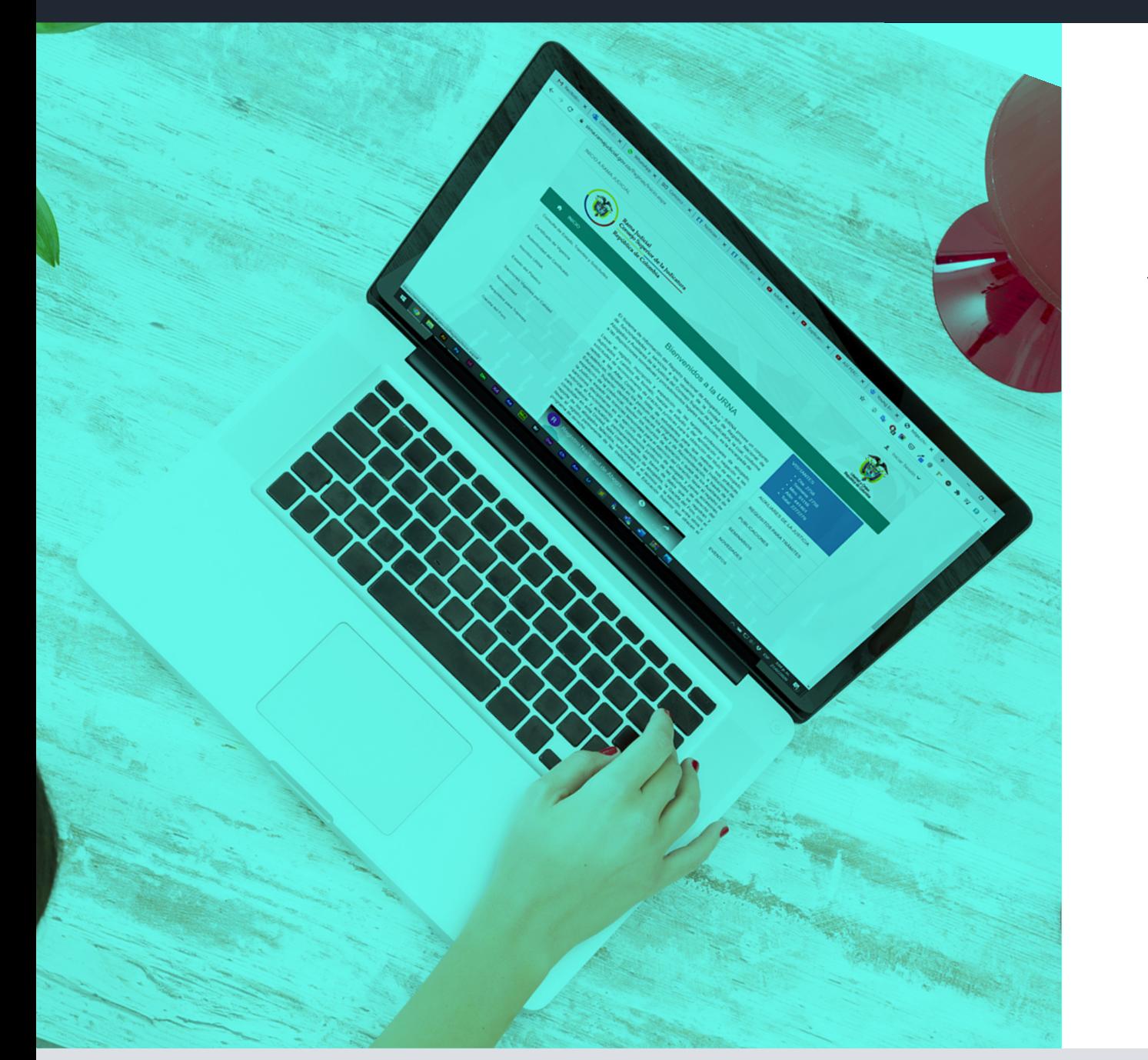

El Consejo Superior de la Judicatura implementó una herramienta para que los despachos judiciales consulten los correos electrónicos de abogados registrados en el Sistema de Información – **SIRNA**

- **Nombre del despacho Judicial.**
- **Nombres y apellidos del servidor a quien se le asignará el usuario.**
- **Número de identificación del funcionario o empleado.**
- **Fecha de expedición del documento de identificación.**
- **Fecha de posesión.**
- **Cargo.**
- **Correo electrónico institucional.**

## **Sólo se puede crear una cuenta de usuario por despacho judicial**

**2.** Digitar usuario y contraseña, para lo cual debe seleccionar "**Iniciar Sesión**" y seleccionar la opción "**Acceder**".

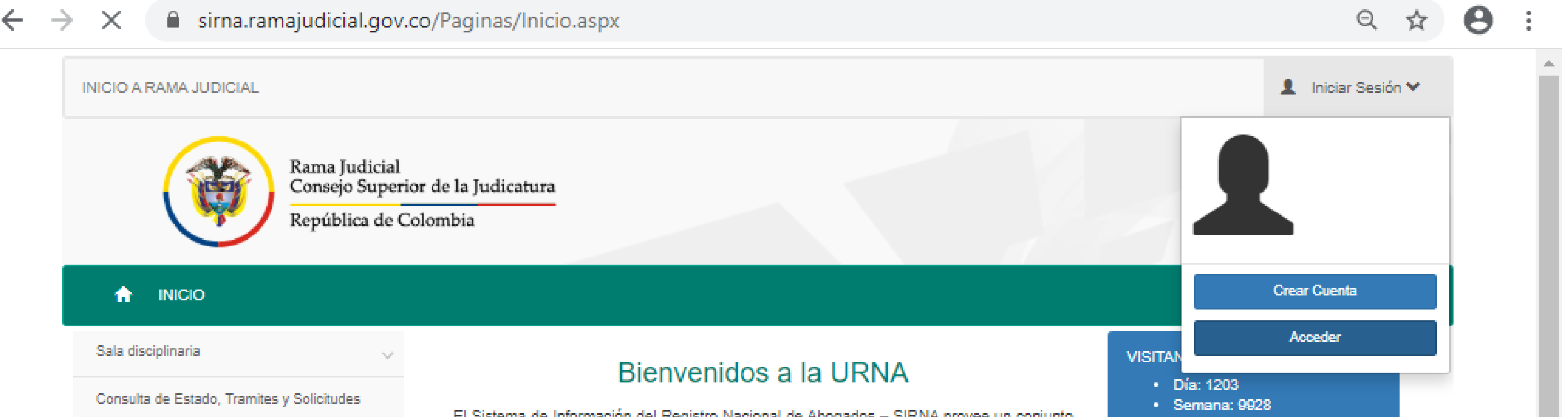

Certificado de Vigencia

**Autonticidad del Cartificado** 

El Sistema de Información del Registro Nacional de Abogados - SIRNA provee un conjunto de funcionalidades y servicios a los usuarios de la Unidad de Registro Nacional de Abogados y Auxiliares de la Justicia del Consejo Superior de la Judicatura, la cual, conforme a las disposiciones normativas y procedimientos legales establecidos, es la encargada de:

Mes: 60466 Año: 334032 Total: 2164850

**3.** Del menú que se visualiza en la parte superior izquierda despliegue el submenú que aparece en la última opción de "**Despacho Judicial**" y Seleccione "**Inscritos Urna**".

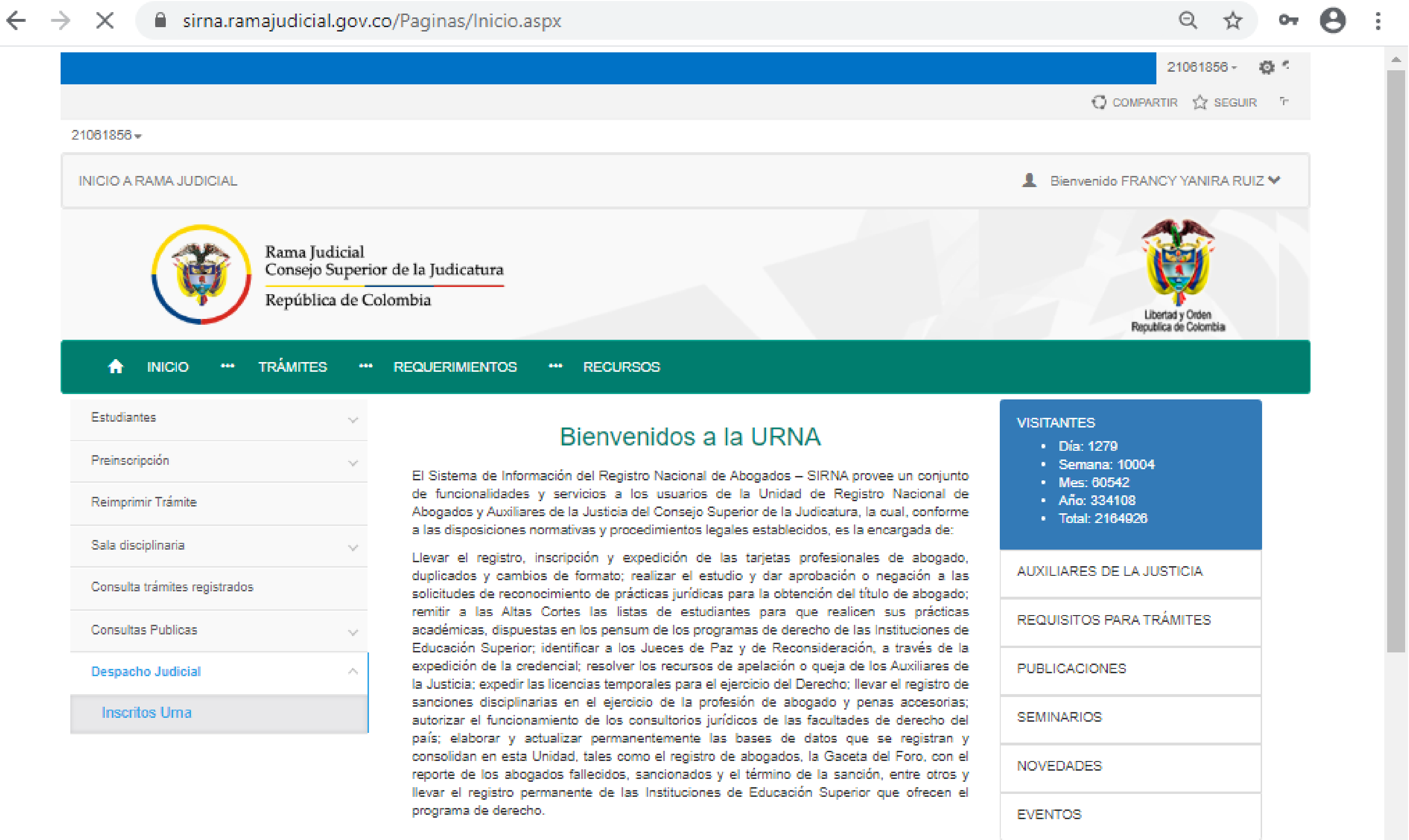

**4.** Para la consulta solo se requiere digitar el número de cedula o número de tarjeta y clic en **consultar**.

Como resultado se visualizará en la parte inferior los datos de **apellidos**, **nombres**, **tipo de cédula**, **número de cédula**, **número de tarjeta**, **estado de la vigencia** y **correo electrónico**.

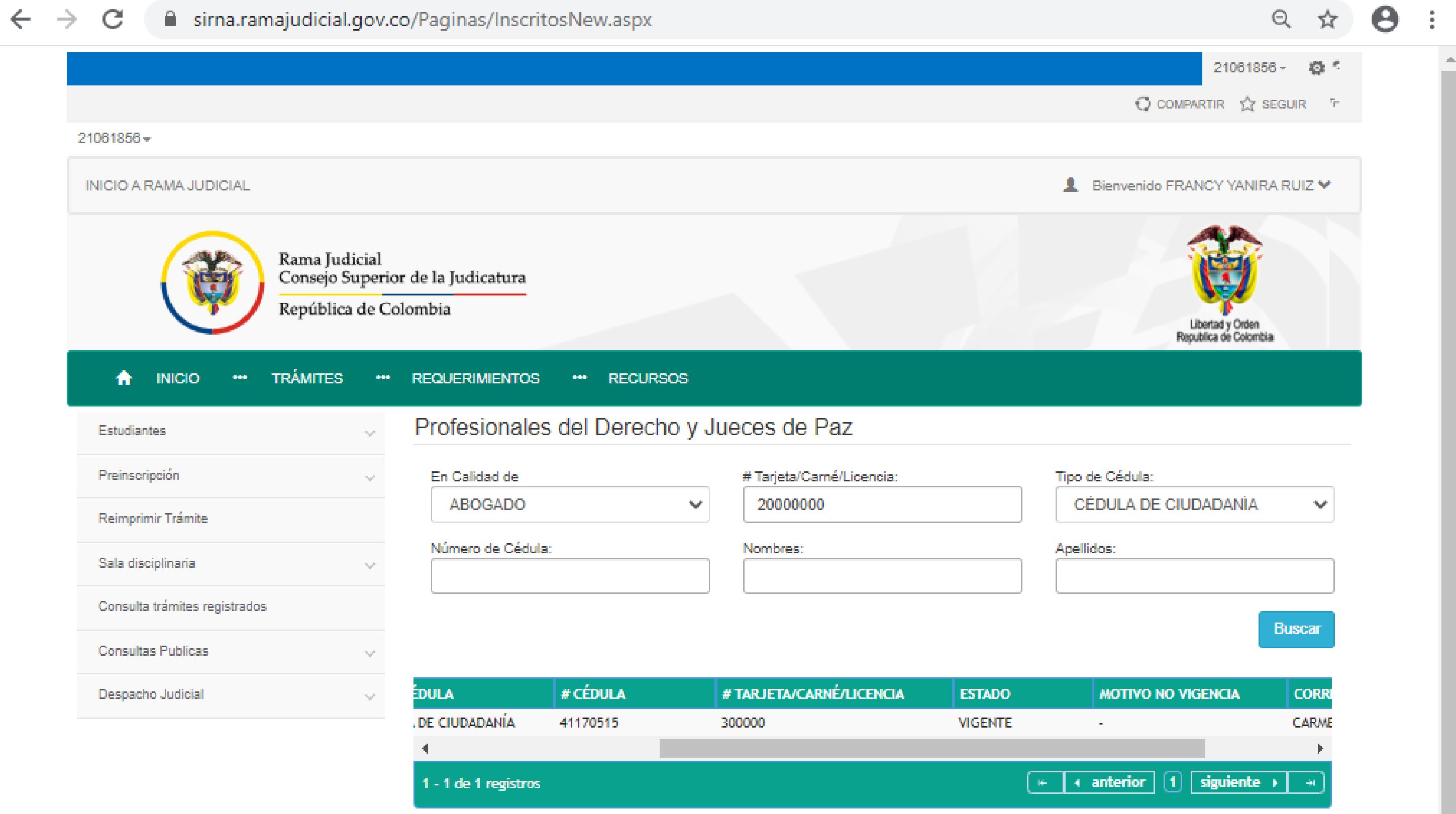

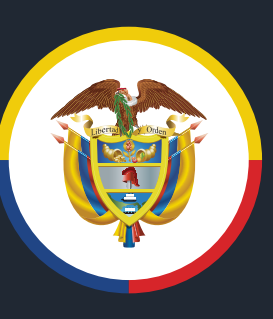

Rama Judicial Consejo Superior de la Judicatura República de Colombia

**1.** Ingresar al link https://.sirna.ramajudicial.gov.co.

Para el uso de la herramienta se requiere solicitar la creación de cuenta de usuario al correo electrónico institucional csjsirnasoporte@deaj.ramajudicial.gov.co, aportando estos datos:

## **Instructivo para consulta**

@judicaturacsj @judicaturacol @judicaturacsjcolombia @judicaturaCSJ

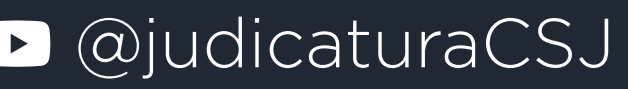